#### Deploying Auto-Scalable Infrastructure Workshop

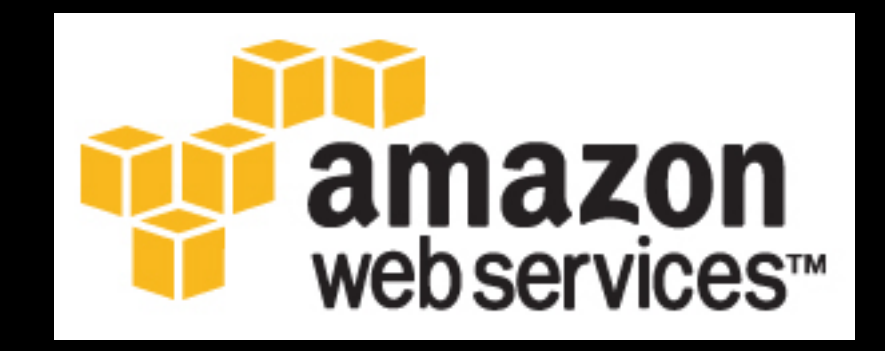

# ThoughtWorks® Cosmin Stejerean

@offbytwo

#### Download this

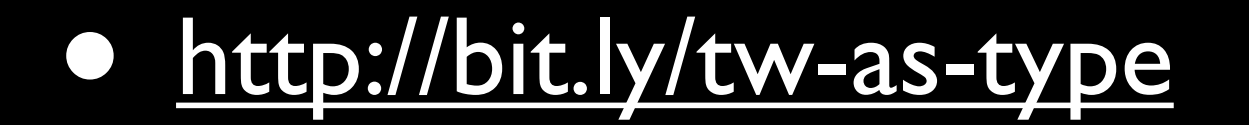

### Today's Goals

- Create RDS instance
- Deploy using user-data and Puppet
- Create load balancer
- Create auto-scaling group
- Automate with CloudFormation

### Security Credentials

aws.amazon.com

AWS | Products | Developers | Community | Support | Account

#### **Your Account**

#### **Account Activity**

View current charges and account activity, itemized by service and by usage type. Previous months' billing statements are also available.

#### **>Usage Reports**

Download usage reports for each service you are subscribed to. Reports can be customized by specifying usage types, timeframe, service operations, and more.

#### Security Credentials

Amazon Web Services uses access identifiers to authenticate requests to AWS and to identify the sender of a request. Three types of identifiers are available: (1) AWS Access Key Identifiers, (2) X.509 Certificates, and (3) Key pairs

#### > Personal Information

View and edit personal contact information, such as address and phone number. Set communication preferences for email subscriptions.

#### Access Credentials

#### **Access Credentials**

There are three types of access credentials used to authenticate your requests to AWS services: (a) access keys, (b) X.509 certificates, and (c) key pairs. Each access credential type is explained below.

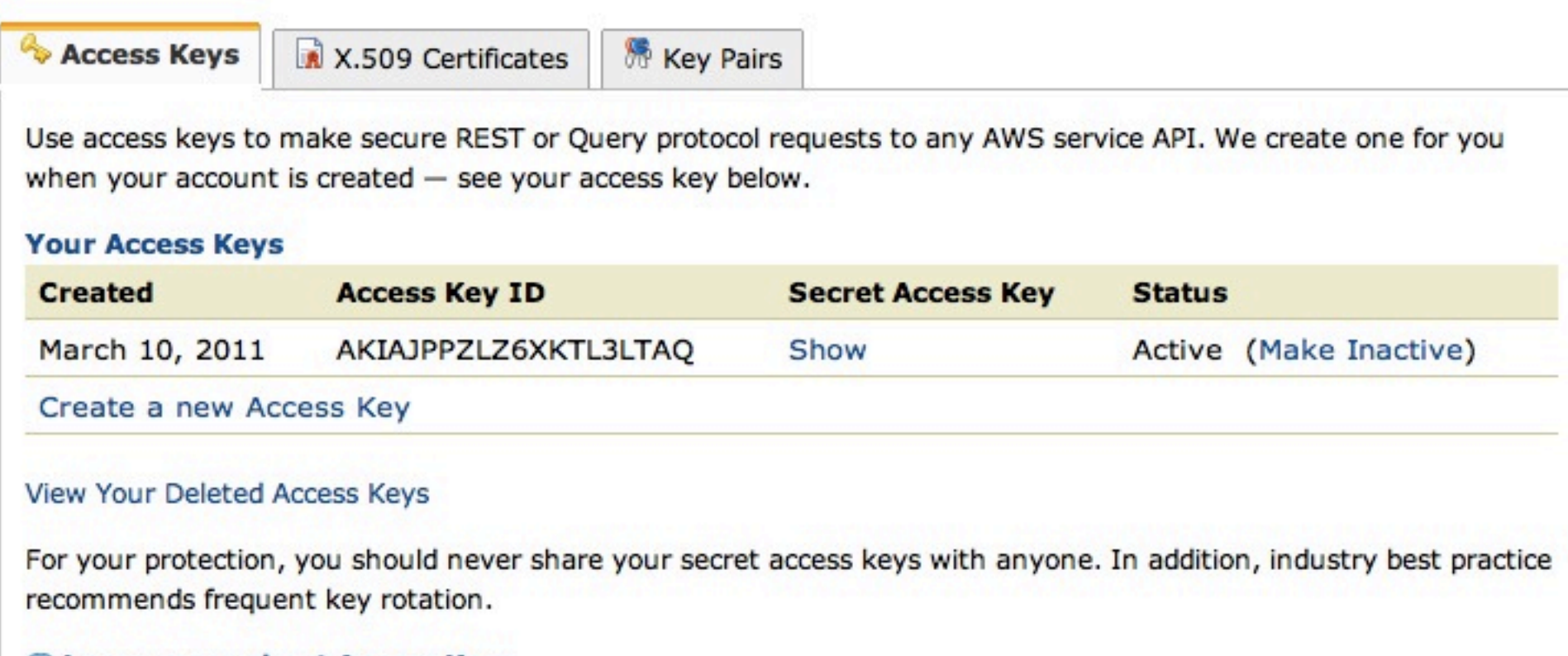

#### Learn more about Access Keys

#### X.509 Certificates

#### **Access Credentials**

There are three types of access credentials used to authenticate your requests to AWS services: (a) access keys, (b) X.509 certificates, and (c) key pairs. Each access credential type is explained below.

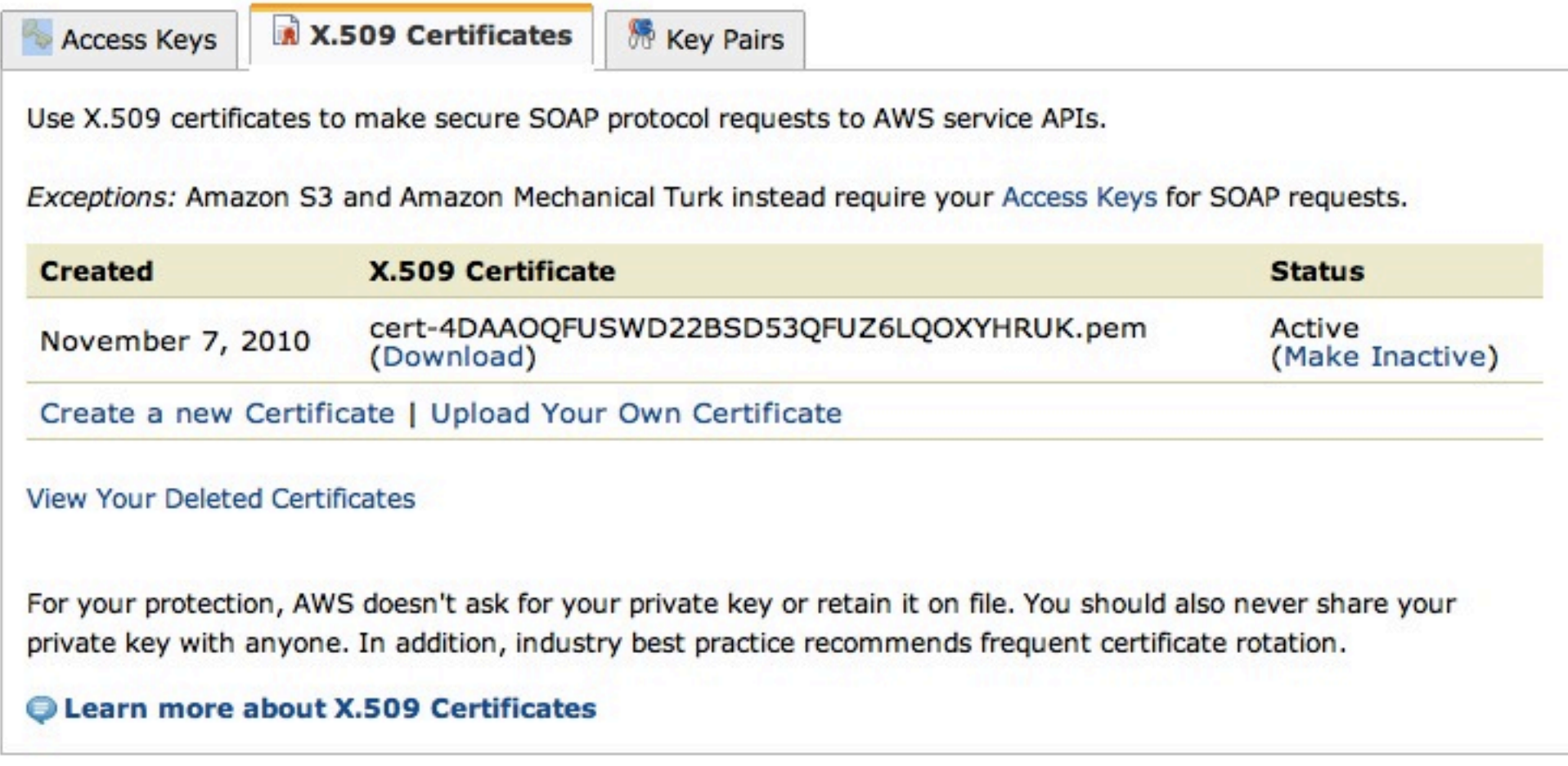

#### Create Certificate

#### **X509 Certificate Created**

 $[\times]$ 

You have successfully created a new X.509 Certificate.

Please download your Private Key file now. You must download your Private Key file (pk-), by clicking the link below before you navigate away from this page. AWS does not store your private key information. You will not be able to download the Private Key file at any other time. If you do not download the Private Key file now, you will have to create a new certificate and private key.

**Download Private Key File** 

**IMPORTANT:** You should store your Private Key file in a secure location. If you lose your Private Key file you will need to create a new certificate to use with your account. AWS does not store Private Key Information.

Your Private Key is secret, and should be known only by you. You should never include your Private Key information in a requests to AWS, except encrypted as a signature. You should also never e-mail your Private Key file to anyone. It is important to keep your Private Key confidential to protect your account.

Please download your certificate file. You can download your certificate file now using the link below, or at your convenience from the Security Credentials page.

Download X.509 Certificate

Close

### Get Account ID

#### **Account Identifiers**

AWS uses two types of account identifiers - canonical user ID and AWS account ID. These account identifiers are used to share resources between accounts.

The canonical user ID can be used exclusively for Amazon S3 resources such as buckets or files.

The AWS account ID can be used for all AWS service resources except Amazon S3. These resources include Amazon EC2 AMIs, Amazon EBS snapshots, Amazon SQS queues, etc.

AWS Account ID 4791-0720-0387 **Canonical User ID: VIEW Canonical USer ID** 

**E** Learn more about Account Identifiers

### Copy certificate files

**•scp cert-\*.pem ec2-user@machine:.ec2/ec2-cert.pem**

**•scp pk-\*.pem ec2-user@machine:.ec2/ec2-pk.pem**

#### SSH to the machine

**•ssh ec2-user@<hostname>**

Tuesday, April 26, 2011

### Access & Secret Keys

- Open **~/.ec2/aws.credentials**
- Set your AWS Access Key
- Set your AWS Secret Key

### Verify everything works

**•ec2-describe-images -o amazon**

Tuesday, April 26, 2011

### RDS Security Group

**•rds-create-db-security-group lab -d 'RDS group for lab'**

#### Create RDS Instance

**•rds-create-db-instance lab-db** 

- **-a lab -s 5**
- **-c db.m1.small**
- **-e MySQL**
- **-u awslab**
- **-p awspass**
- **--db-name lab**

### EC2 Security Group

#### **•ec2-add-group lab -d 'Web group for the lab'**

### Open Web Ports

**•ec2-authorize lab -p 8888 -s '0.0.0.0/0'**

### Open DB Ports

**•rds-authorize-db-securitygroup-ingress lab -g lab -o <Account Number No Dashes>**

#### Create Load Balancer

**•elb-create-lb lab-lb -l "lb-port=80,instanceport=8888,protocol=http" -z us-east-1a,us-east-1b**

### Health Check Config

- **•elb-configure-healthcheck lab-lb** 
	- **--target**
	- **["HTTP:8888/wp-admin/install.php"](HTTP:8888/wp-admin/install.php)**
	- **--interval 5**
	- **--timeout 3**
	- **--unhealthy-threshold 2**
	- **--healthy-threshold 2**

#### Wait for RDS creation

**•rds-describe-db-instances**

Tuesday, April 26, 2011

#### User Data File

**•lab:awslab:awspass:3306:<RDS-Endpoint>:8888:<ELB-DNS-Name>**

#### Launch EC2 Instance

**•ec2-run-instances ami-f417e49d -f </user/data/file> -g lab**

#### Add Instance to LB

**•elb-register-instances-with-lb lab-lb --instances i-6693d009**

### Auto Scaling Config

**•as-create-launch-config lab-lc** 

- **-i ami-f417e49d**
- **-t m1.small**
- **--group lab**
- **--user-data-file </user/data/file>**

### Auto Scaling Group

**•as-create-auto-scaling-group lab-group -l lab-lc -z us-east-1a,us-east-1b --min-size 2 --max-size 2**

# Let's try again with CF

• CloudFormation allows you to accomplish everything we have done so far with a single API call or console interaction

#### Delete AutoScaling

- **•as-update-auto-scaling-group lab-group --min-size 0** 
	-
	- **--max-size 0**
- **•# wait for a while to drain**
- **•as-delete-auto-scaling-group lab-group**

## Stop Everything Else

- Shut down any EC2 nodes
- Terminate RDS instance
- Delete Elastic Load Balancer

#### Cloud Formation

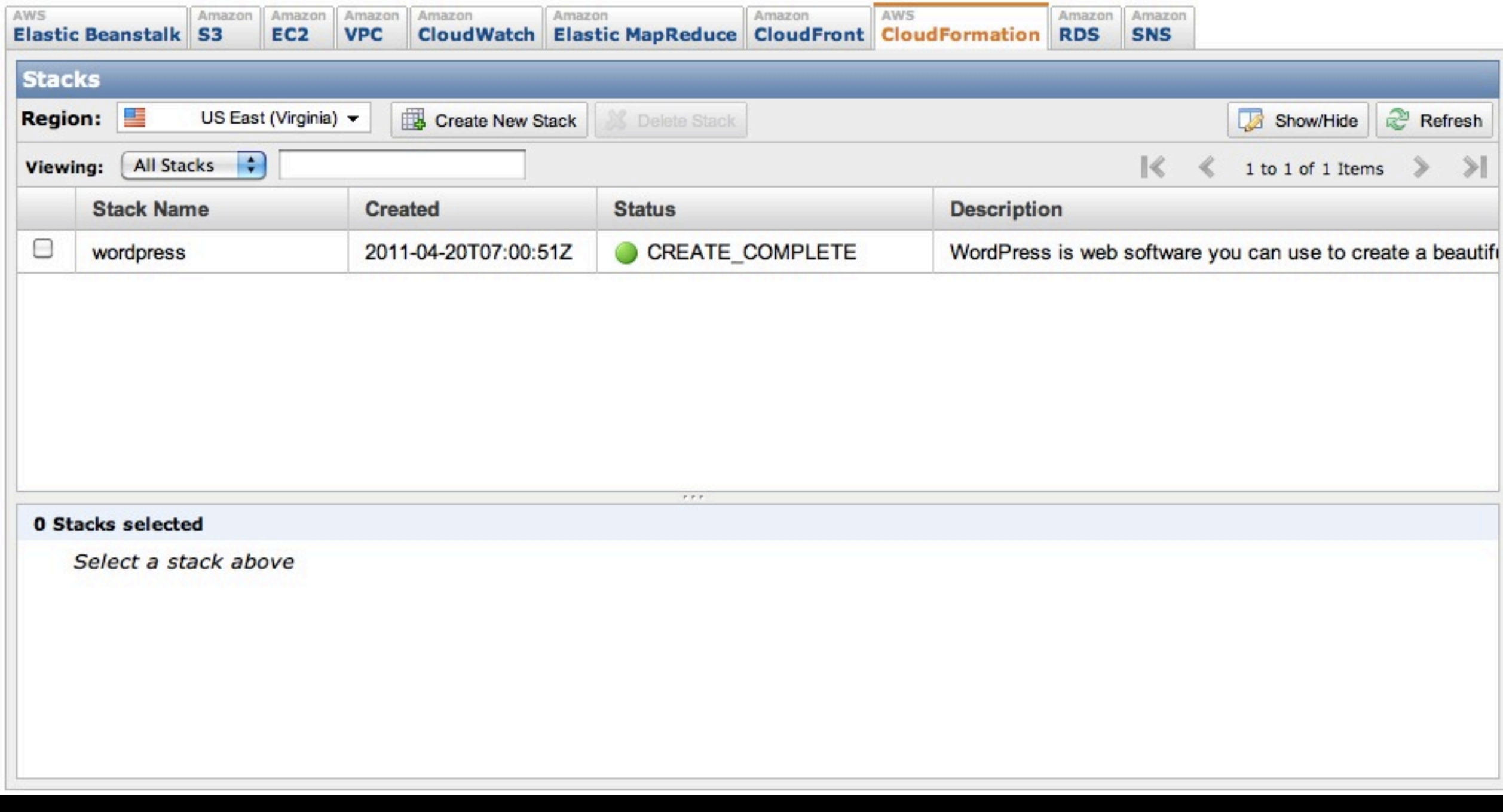

#### Create a stack

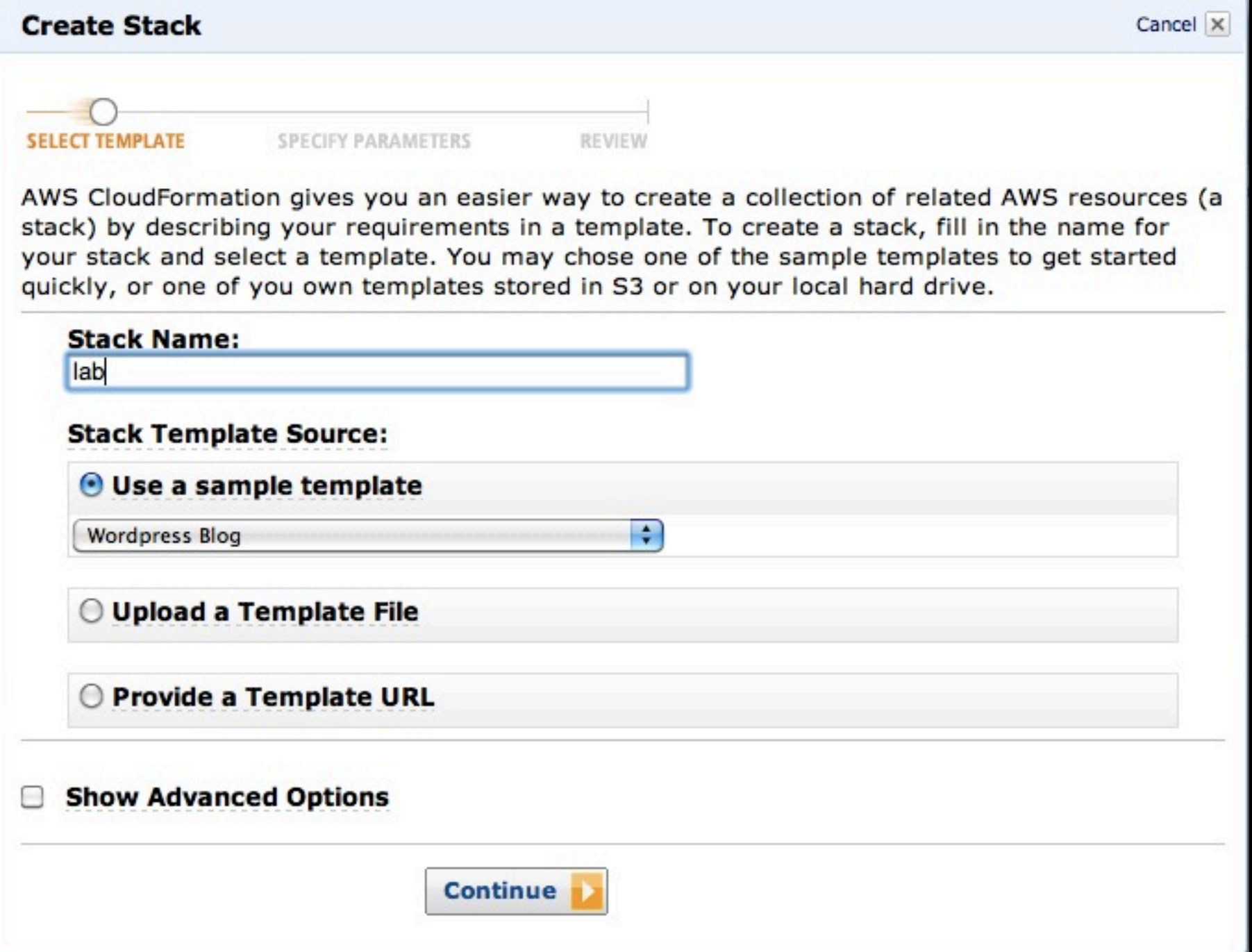

#### Wait for stack

- Wait for the stack to come up
- Load balancer url under Outputs

#### Delete Stack

#### • Another single API call or console interaction

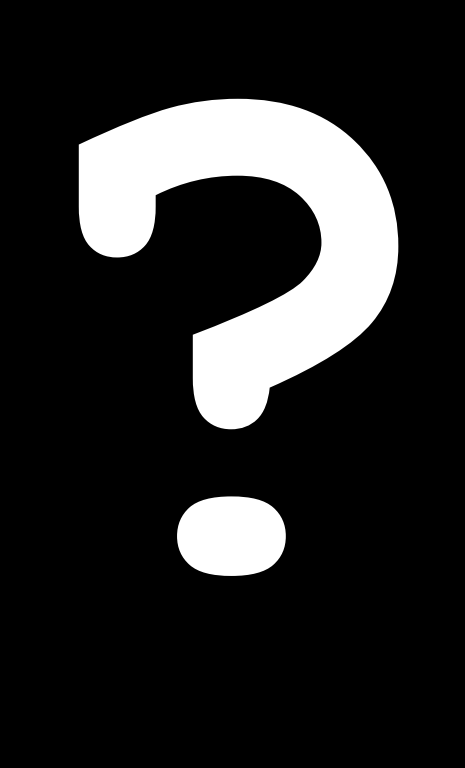